### 中学校社会科 地理的分野(1年) 「世界の姿」

## 様々な地図図法の理解につながる GIS(地理情報システム)の活用例

# ツール・機能: 「THE TRUE SIZE OF…」(Webサイト) 「どこでも方位図法」 (Webサイト)

分類 :調査活動 思考活動

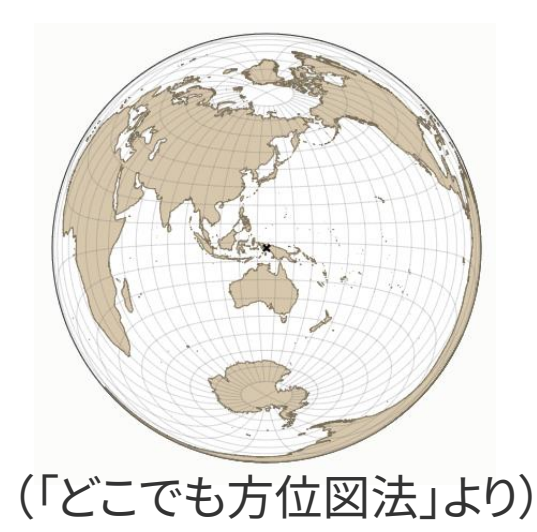

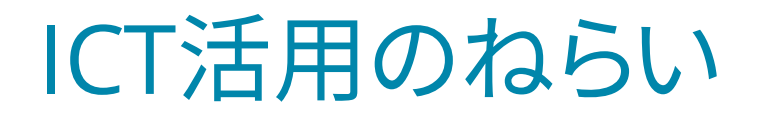

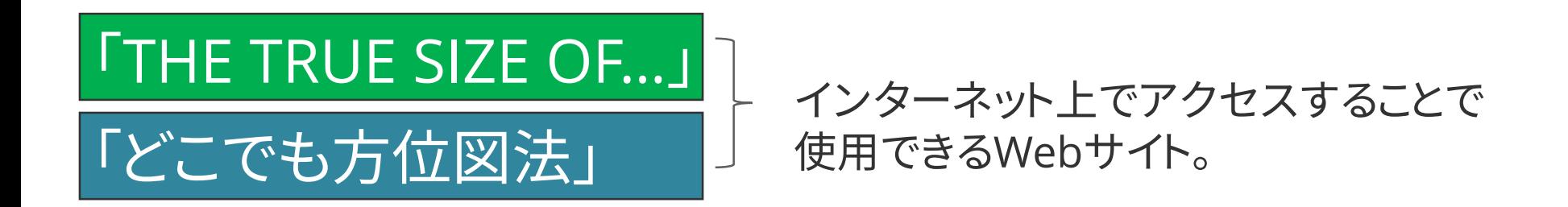

・様々な地図図法は、生徒にとってイメージしにくく、苦手意識が 強い部分です。そのため、GIS(地理情報システム)を用いた上 記のWebサイトを利用することで、各種図法の特徴を、感覚的 に理解することにつながります。

・「THE TRUE SIZE OF…」を利用することで、メルカ トル図法の特 徴を直感的に理解することができます。

・「どこでも方位図法」 を利用することで、正距方位図法の特徴を 直感的に理解することができます。

## 授業展開部での活用

#### 単元名 世界の姿

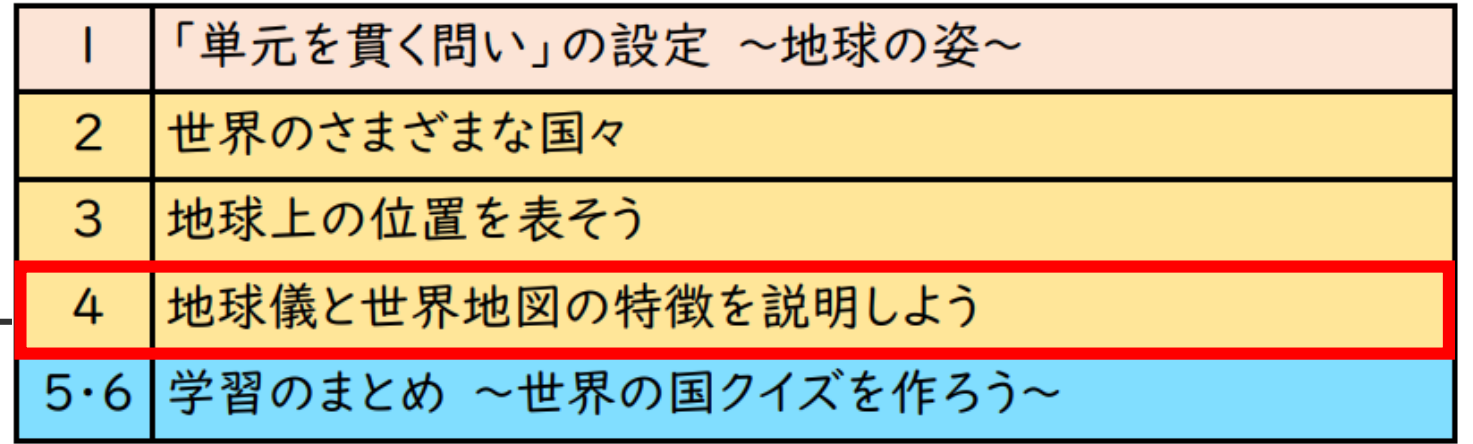

#### 本時の課題 地球儀と世界地図の特徴を説明しよう

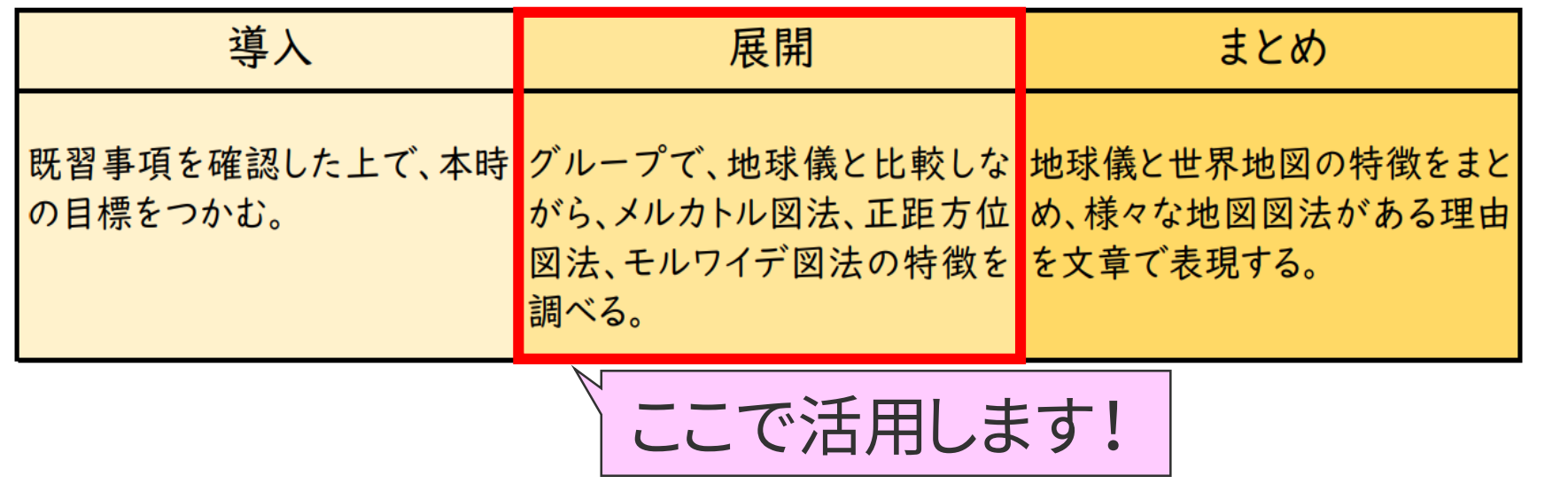

#### ここがポイント! 「THE TRUE SIZE OF…」の活用

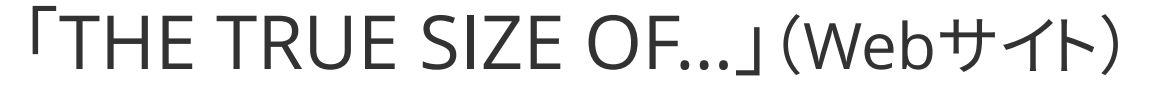

・・・メルカトル図法上で、選択した国のシルエットを自由な 位置に移動させることができます。その際に、メルカトル 図法での大きさが自動で示されます。高緯度では拡大、 低緯度では縮小して表示されるため、直感的に図法の 特徴を理解することができます。

「日本とグリーンランドでは、どちらが面積が大き いでしょうか」などと発問した上で、本Webサイト を活用することで、メルカトル図法の特徴を捉え させることができます。

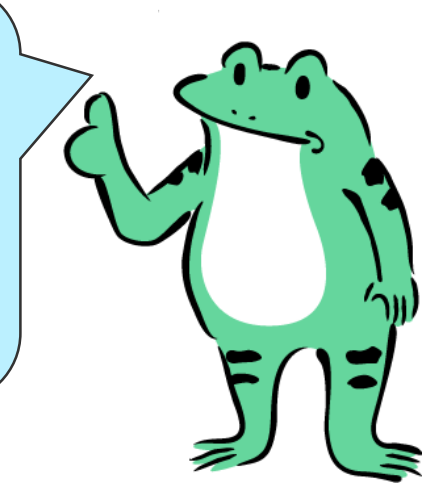

#### ここがポイント! 「THE TRUE SIZE OF…」の活用

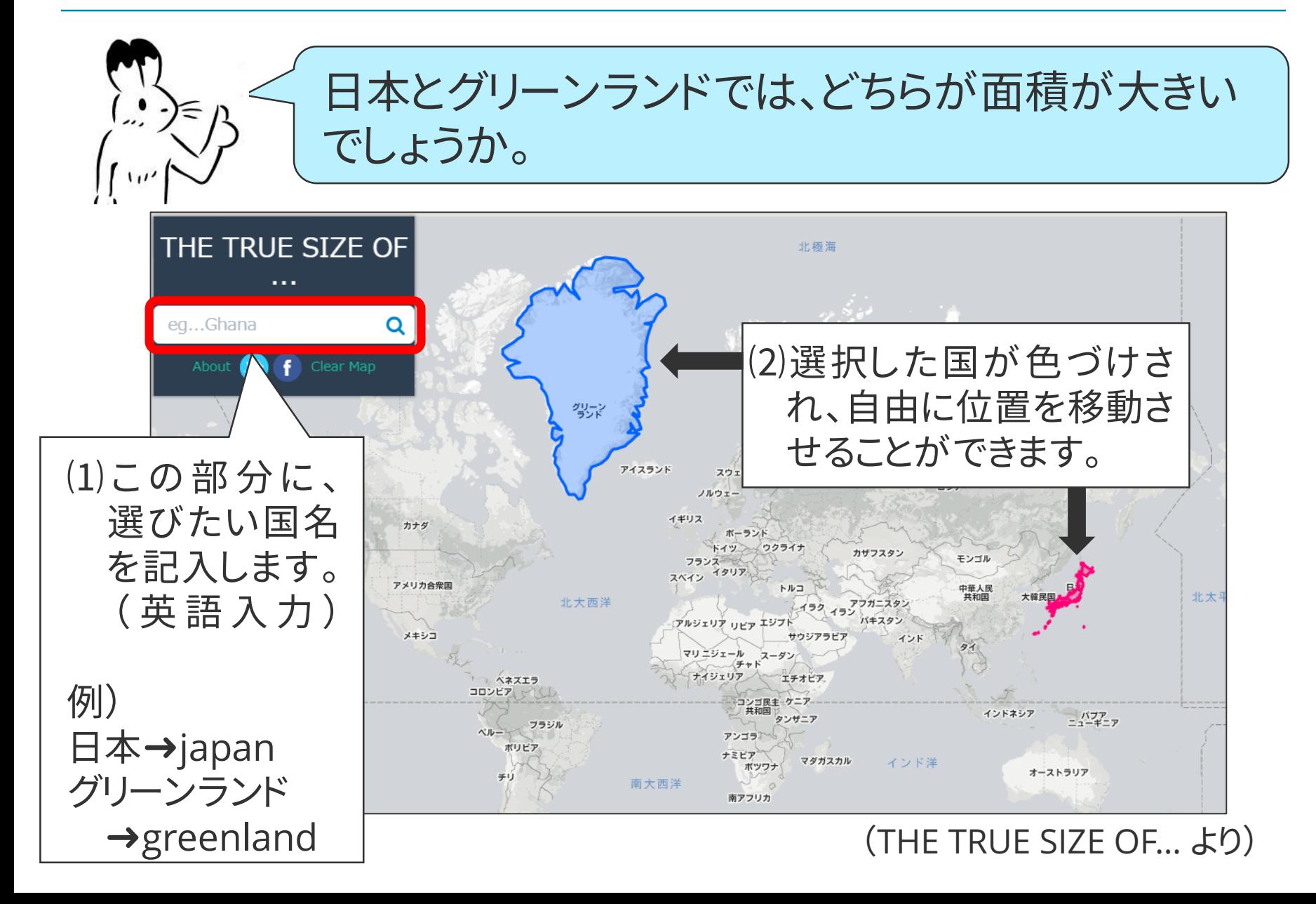

#### ここがポイント! 「THE TRUE SIZE OF…」の活用

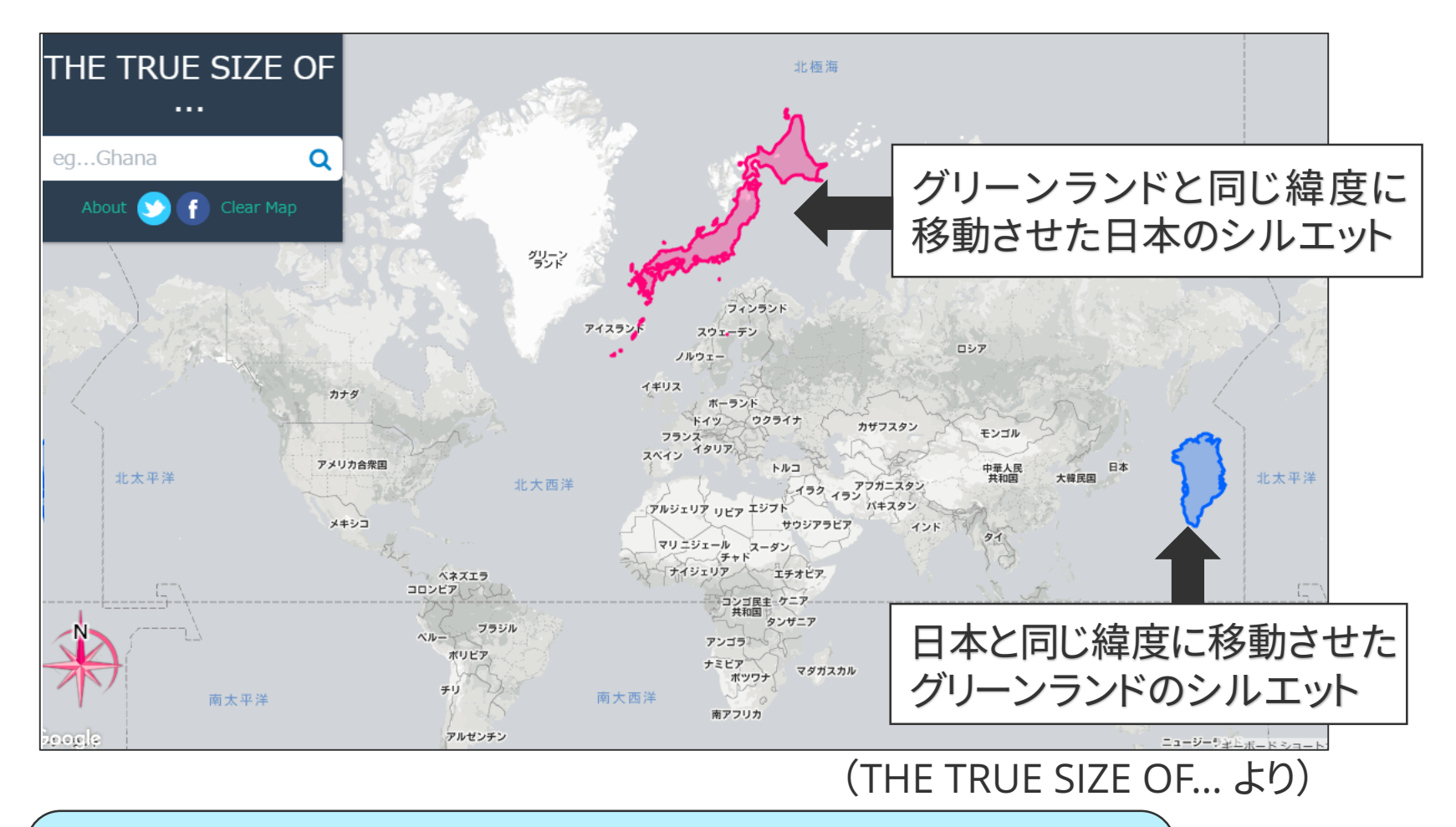

このように、メルカトル図法上で、任意の国同士を実際に 動かして比較させる等の活動を通して、メルカトル図法 の特徴を捉えさせることができます。

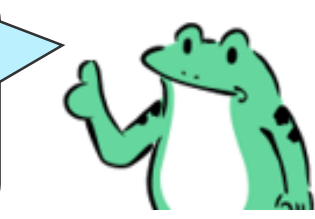

# ここがポイント! 「どこでも方位図法」の活用

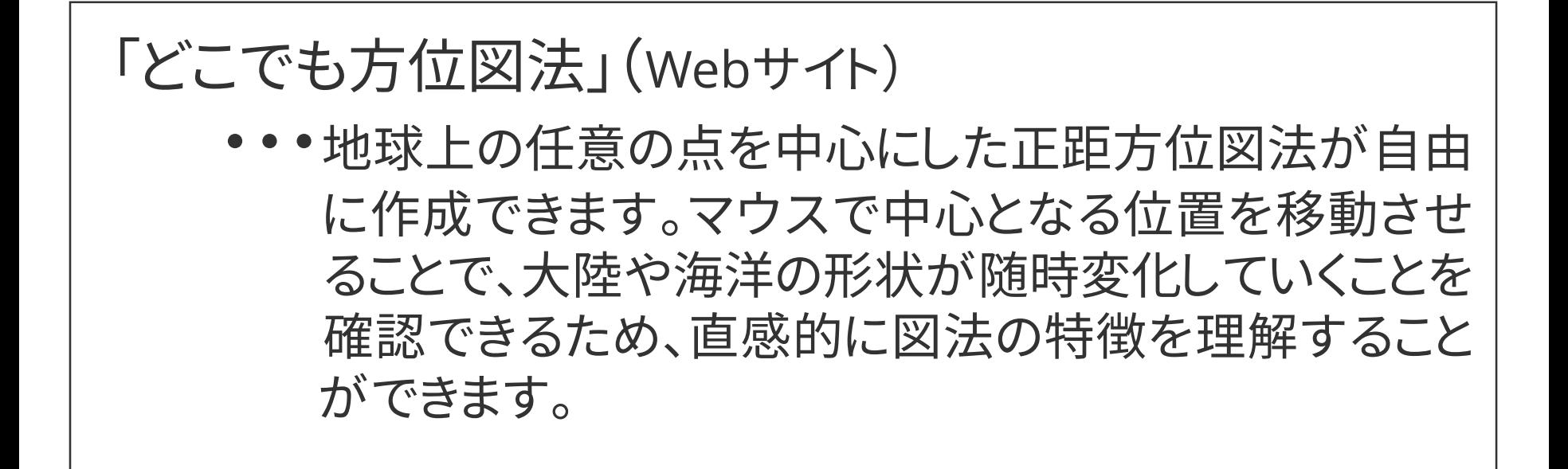

オーストラリア大陸を中心にした地図を提示して、 「南アメリカ大陸はどこでしょうか」などと発問し、 本Webサイトを活用することで、図法の特徴を捉 えさせることができます。

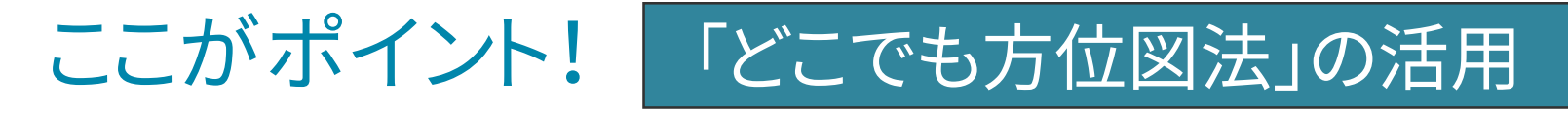

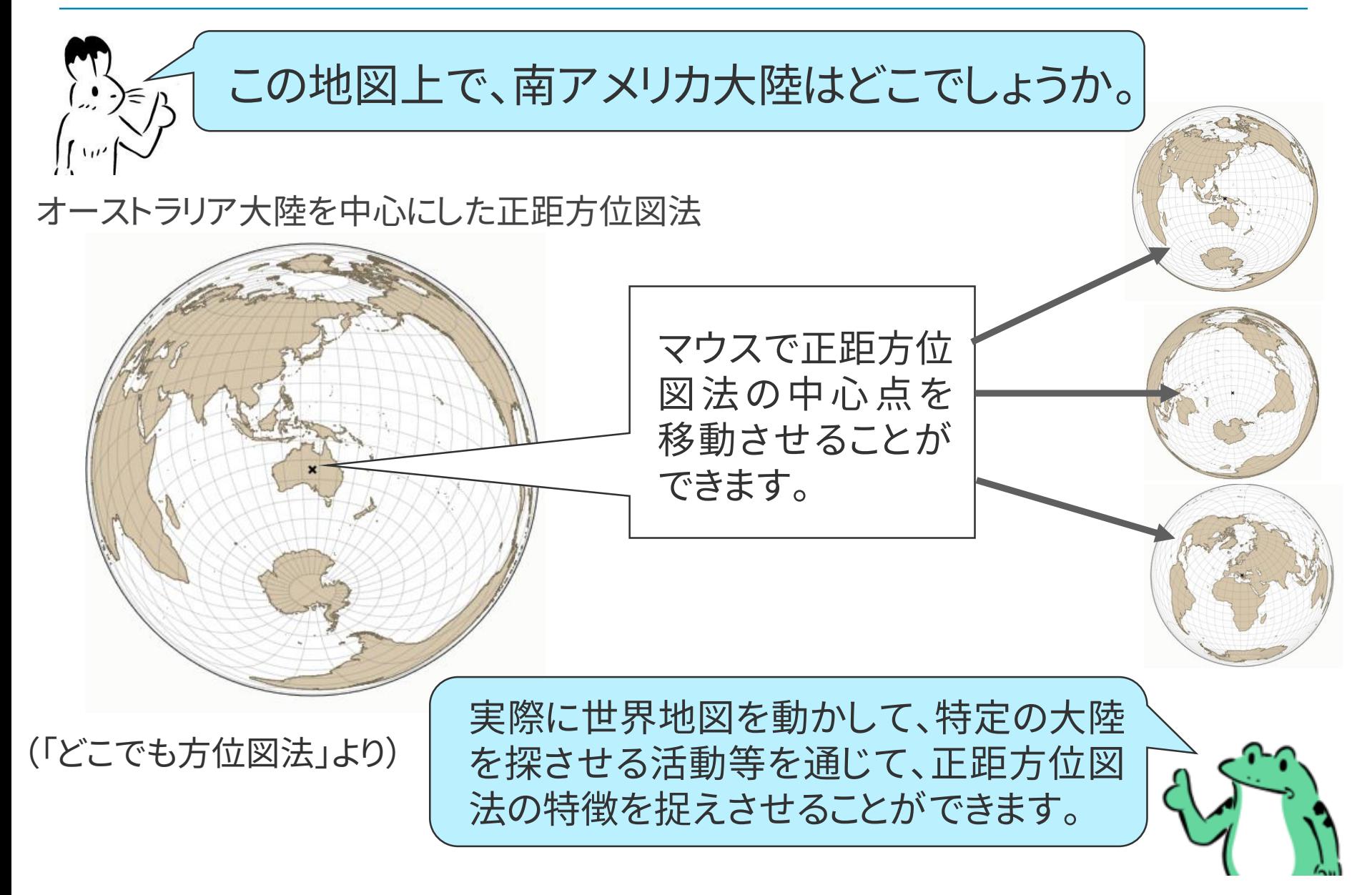